## **ACCESO A I-READY USANDO CLEVER VERANO 2024**

i-Ready<sup>®</sup>

## **Entra: https://www.clever.com**

## Selecciona: *"Log in as Student"*

**1**

**2**

**3**

Log in as a student  $\vee$  $\circledR$ 

## Escribe el nombre de la escuela o selecciona: *Distrito "Username/Password"*

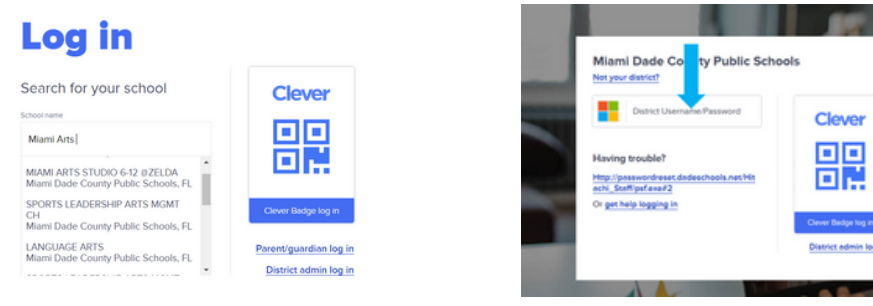

Entra el **"***Username/Password "* del *Portal*

Darle un click al *icono* de *i-Ready*

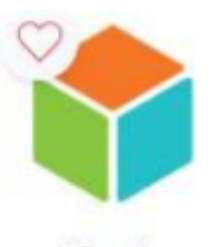

i-Ready